# **SOFTWARE RELEASE NOTES Intermec Browser™ Version 1.20 For CV61 XP/Win7 Computers**

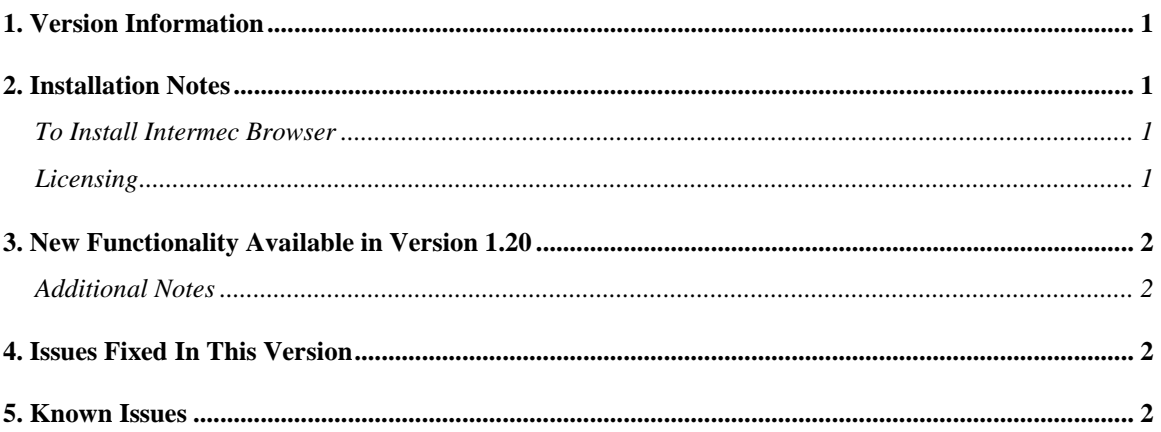

# <span id="page-0-0"></span>**1. Version Information**

This release of Intermec Browser operates on CV61 vehicle mount computers running XP/Win7. Please reference the Intermec Browser User's Manual for additional information on features and use of Intermec Browser.

# <span id="page-0-1"></span>**2. Installation Notes**

#### <span id="page-0-2"></span>*To Install Intermec Browser*

The download posted on the website is a SmartSystems Bundle. The installation will install into a SmartSystems Console to allow for easy "drag-and-drop" installation onto your discovered devices. You may also install Intermec Browser via other methods such as a USB drive.

A free version of SmartSystems Foundation is available for download at: **<http://www.intermec.com/products/smrtsysfoundation/index.aspx>**.

Note: IB\_XP\_Win7\_1.20.05.xxxx will install Intermec Browser based on the Internet Explorer 6 (IE6) engine. Installing a newer version of Internet Explorer may result in the engine being upgraded.

## <span id="page-0-3"></span>*Licensing*

Intermec Browser V1.20 may require an activation or maintenance license to operate in full featured mode.

• If maintenance has not been purchased, a new license may be required to run this version of Intermec Browser.

Intermec Browser will run in a Demo mode for 60 days if your device does not contain a proper factory license or activation license or maintenance license. Demo mode allows you to operate the device for 60 days in "full feature". After 60 days, the device will move to nag mode.

Licenses are available for purchase through your Intermec representative or online at: **http://order.intermec.com**.

# <span id="page-1-0"></span>**3. New Functionality Available in Version 1.20**

- User Interface has been revamped.
- User Interface is more configurable via Intermec Settings.
- Basic sample application has been upgraded.
- Configuration via ib.ini file is no longer functional. For devices where the ib.ini file was officially supported: If an ib.ini file is present during installation the settings will be read and stored at that point in time.

#### <span id="page-1-1"></span>*Additional Notes*

- ITCAXEdit control only works on Windows Mobile 5.0 (or later) devices. Currently not supported for CV61
- UUID is not supported on the CV61.
- Battery indicator is not supported on the CV61.
- Due to Windows 7 security features "IB UpdateIni" will only function when Intermec Browser is run as administrator.

# <span id="page-1-2"></span>**4. Issues Fixed In This Version**

• None.

## <span id="page-1-3"></span>**5. Known Issues**

- IB GetBluetoothScannerInfo does not return scanner info if one of the following conditions is true: EA30, CK3, Wedge Mode Enabled.
- Starting Browser with network checking enabled on a CV41 WES results in an exception error if the network interfaces are all disabled.